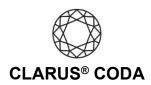

## macOS: CODA Installation

- 1. Plug a set of headphones into the CODA and insert the CODA into a USB slot. You can also connect CODA to a USB-C slot using the included USB-C to USB OTG adapter. Please note, CODA will not show up on the computer without headphones plugged into it.
- From the Apple menu in the upper left corner, select 'System Preferences...'. and select 'Sound'.

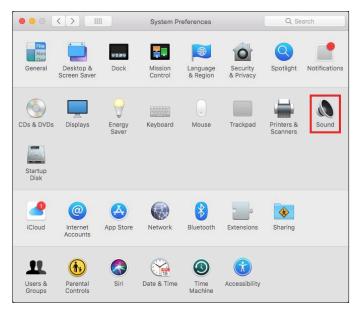

3. Select the 'Output' tab. Select 'Clarus CODA'.

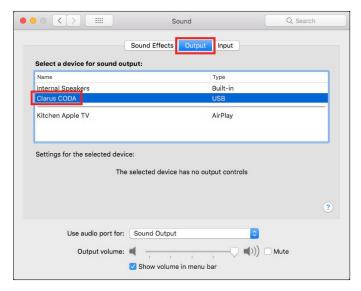

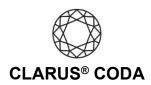

4. Click the 'Sound Effects' tab. From 'Play sound effects through:' select 'Clarus CODA'.

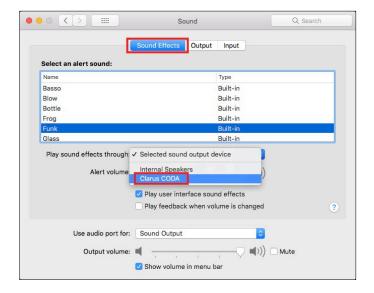

5. Close the window.